## **How to register for a School Gateway account**

**VIA THE APP** - you will need to download the School Gateway app via App Store for Apple devices and Play Store for Android devices

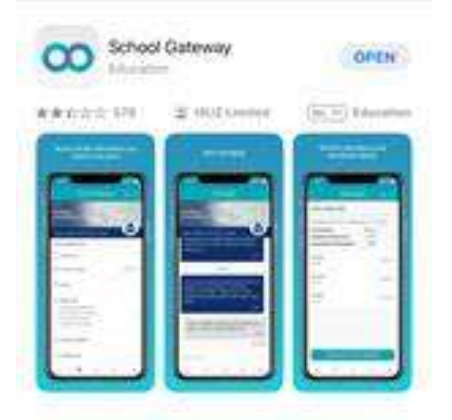

Go to the app and scroll down to the bottom of the page and select: Don't have an account? Sign up

**VIA THE WEB:** please go to<https://login.schoolgateway.com/0/auth/login>

- Go to the login screen on the web if using the web version of School Gateway, **ensure the NEW USER tab** is selected before inputting any details
- Enter the email address and mobile number that is registered with the school
- You will then receive a PIN on a text
- Enter the 4-digit PIN number received via text
- Once logged in the home screen will be displayed